## Theming

## Overview

Theming (also known as white labeling) allows merchants to customize Checkout pages with their own logo by the Theming and Image APIs of Checkout.

A theme created on a parent organization can be used on the child organization.

## Theming via Checkout API

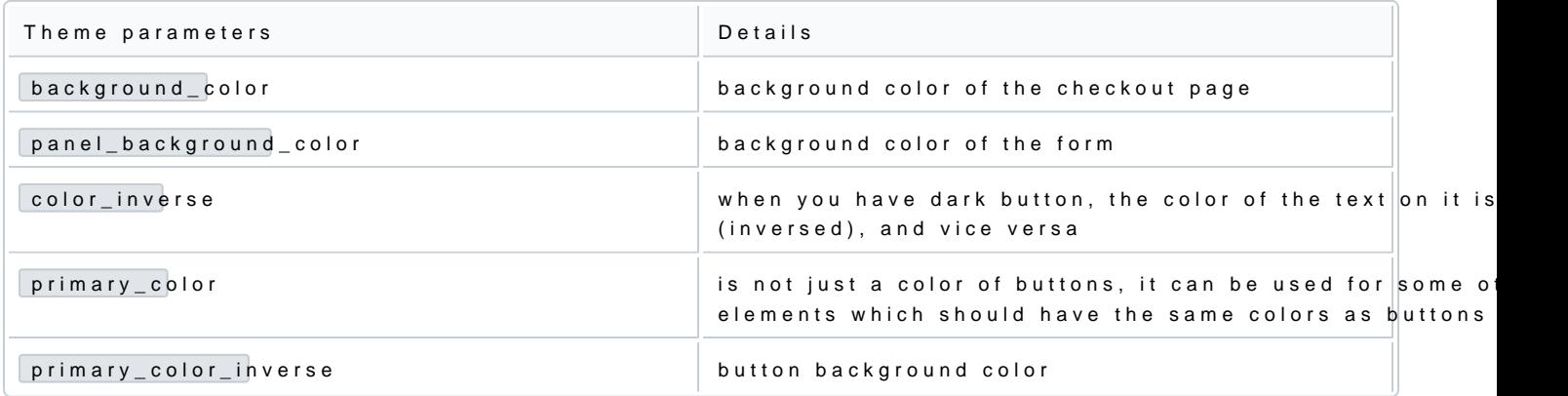

You can find a full list of required and option<u>aChpearkaomete Cherich Andring</u> To create a customized Pay by Link with your Apple . To under The Mind and the Mind of the Mind of the Mind of the Mind of the Mind of the Min branding elements, follow the example below.

## Send a call Q 6 /v2/theme

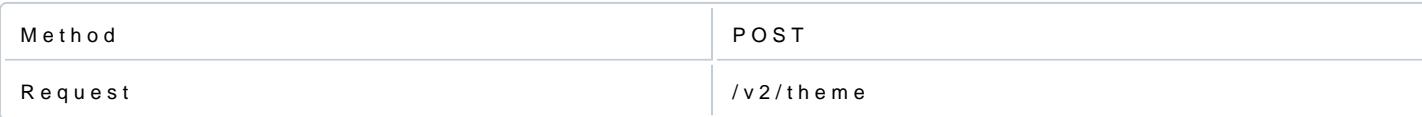

Example request:

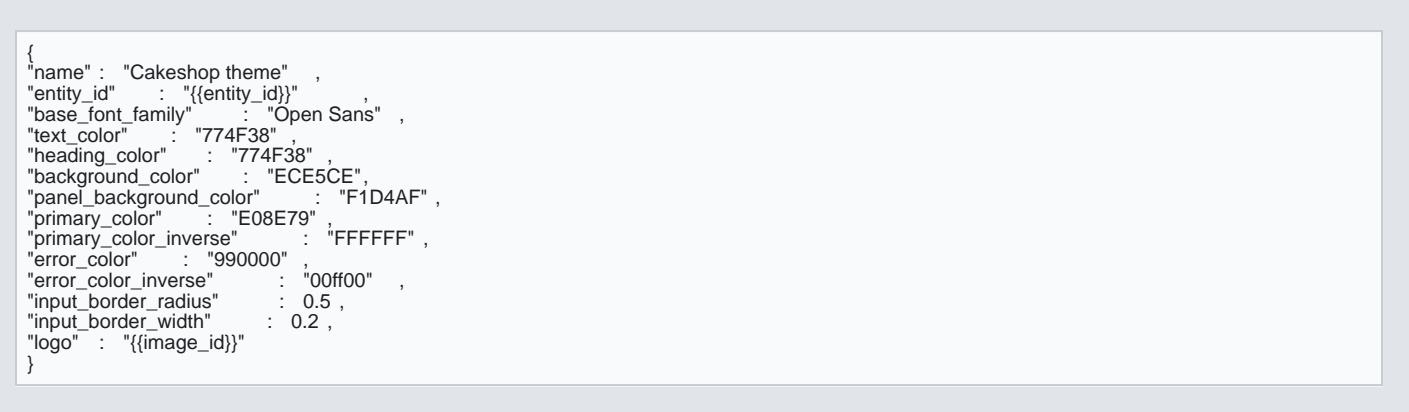

Example response:

{<br>"id" : "f1f3d77a-e4d3-4196-a5ad-c3e05498e9b7"<br>"entity\_id" : "a6b45428-0296-4394-8ddd-0b50b5b20aa9" ,<br>"name" : "Cakeshop theme" ,<br>"logo" : "d7823c33-c25a-44aa-afbe-3569cb1f7101" ,<br>"base\_font\_family" : "Open Sans" ,<br>"text\_ "heading\_color" : "774F38"<br>"background\_color" : "ECE5CE",<br>"panel\_background\_color" : "F1D4AF",<br>"primary\_color" : "E08E79",<br>"primary\_color\_inverse" : "FFFFFF",<br>"error\_color" : "990000", "error\_color\_inverse" : "00ff00" , "input\_border\_radius" : 0.5 , "input\_border\_width" : 0.2 , "created\_at" : "2021-07-13T11:08:28.083Z" , "updated\_at" : "2021-07-13T11:08:28.083Z" }

To obtain the entity\_id value from Verifone Central, go to Administration > Organizations >  $[Organi]$ value.

Organization ID (Entity ID) in Verifone Central

There are limitations on image size and contemety pes. ASP dead betional information.

Example image: